## How to Raise Your Hand on Zoom

During the Public Comment section of the agenda, any audience members wishing to make a comment will need to raise their hand in order to be recognized by the President and unmuted to speak. Below are ways to show how to do that via a computer, a phone/tablet, or with the call in option.

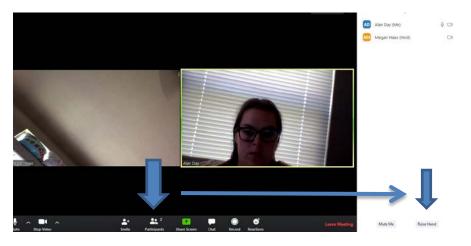

## Computer

Click on the participants tab. Once it appears on the left, click raise hand.

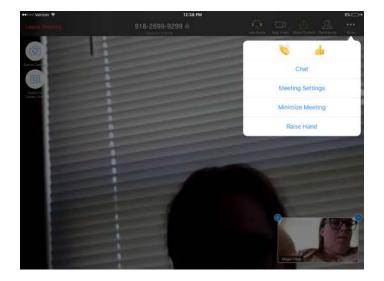

## **Phone/tablet**

Click on the "More" icon and choose raise hand.

## Call-in audio

After being connected, you dial \*9 to raise your hand